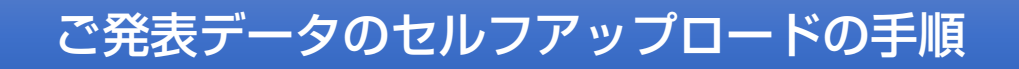

## ご発表データのセルフアップロードの手順 -1 ●ご案内URLからのログイン

します。

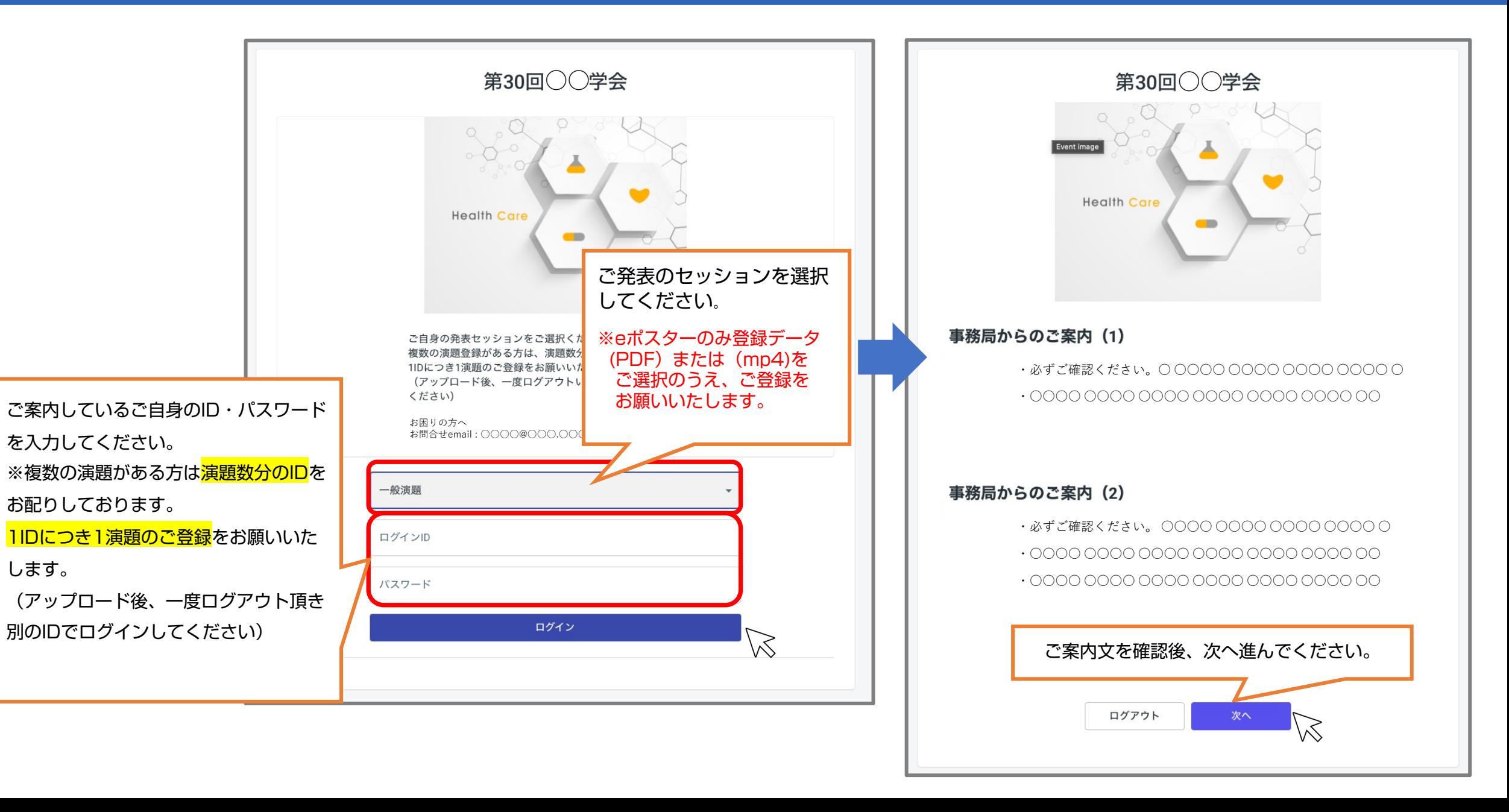

## ご発表データのセルフアップロードの手順 - 2 ●ファイルアップロードページ

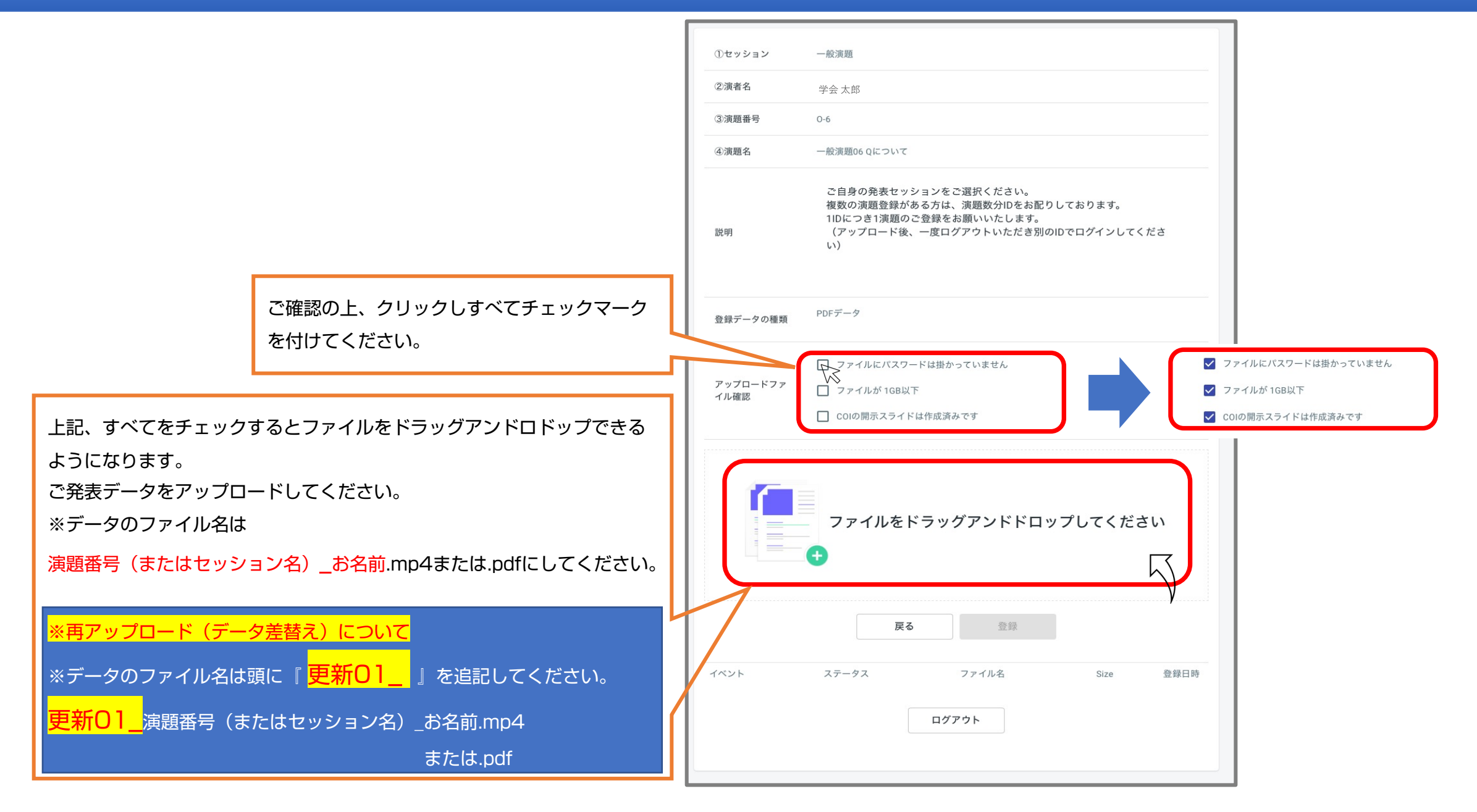

## ご発表データのセルフアップロードの手順 - 3 ●ファイルアップロードページ

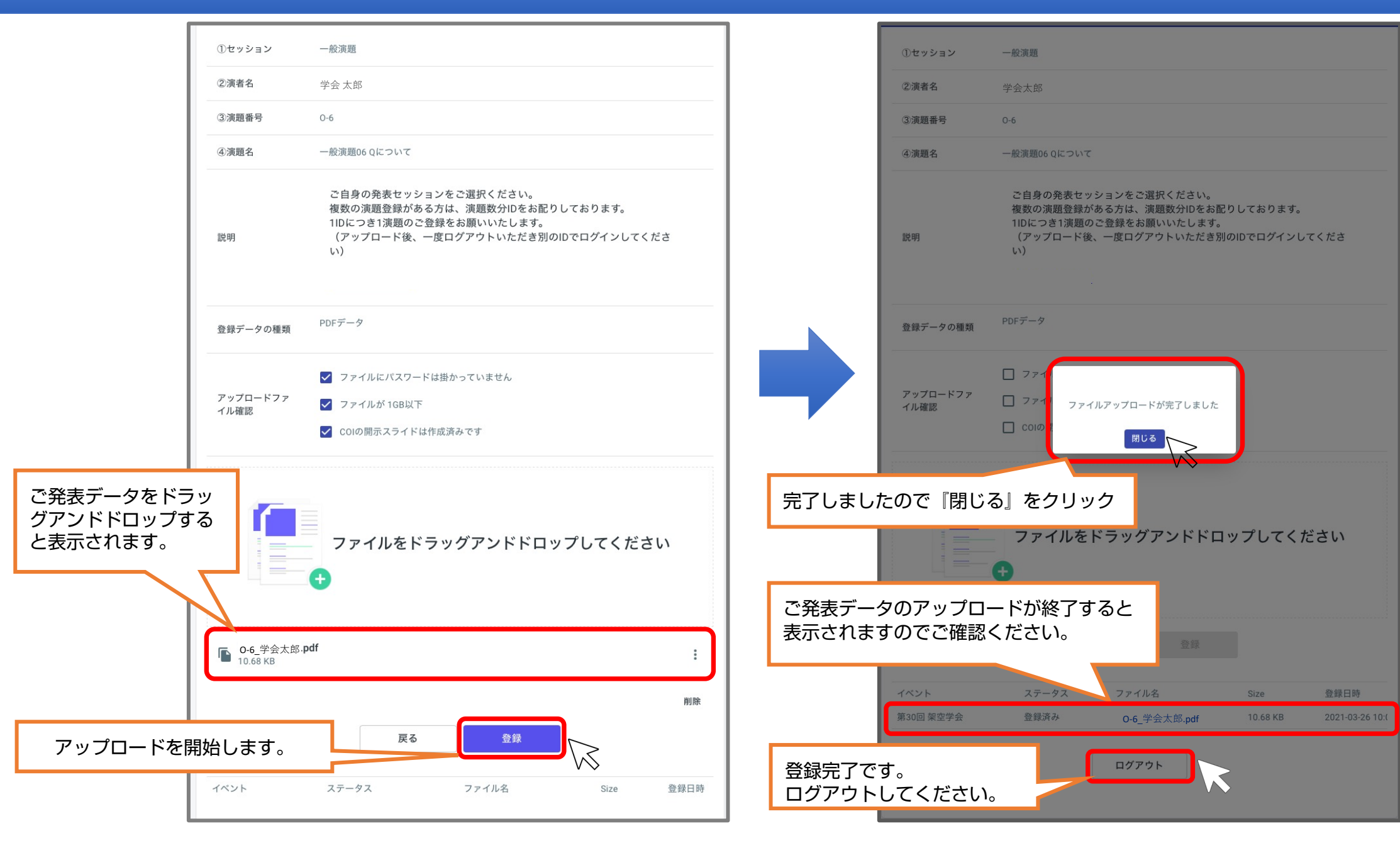